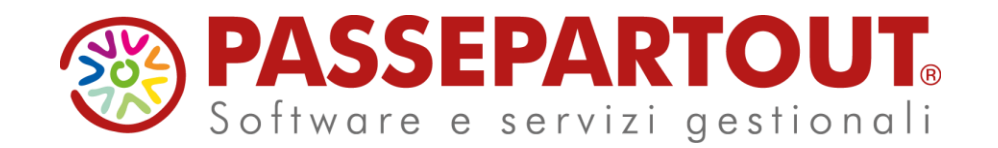

**TRASMISSIONE SPESE MEDICHE AL SISTEMA TESSERA SANITARIA**

Elena Venturini

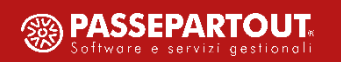

### **PROGRAMMA DEL CORSO**

- **INTRODUZIONE TECNICO-NORMATIVA**
- **ATTIVAZIONE FUNZIONI E CONFIGURAZIONE AZIENDA**
- **ELABORAZIONE CONTABILE**
- **ELABORAZIONE DA MAGAZZINO**
- **INVIO TELEMATICO**
- **GESTIONE ERRORI POST INVIO**

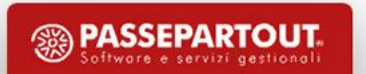

- ✓ D.Lgs 175/2014: articolo 3, comma 3 ha introdotto l'obbligo della trasmissione ai **fini della predisposizione della dichiarazione precompilata**;
- $\checkmark$  Decreto MEF 31/07/2015: specifiche tecniche e le modalità operative relative alla trasmissione telematica da parte:
	- $\checkmark$  delle ASL, aziende ospedaliere, istituti di ricovero e cura a carattere scientifico e policlinici universitari, farmacie pubbliche e private, presidi di specialistica ambulatoriale, strutture per l'erogazione delle prestazioni di assistenza protesica e di assistenza integrativa e altri presidi e strutture accreditati per l'erogazione dei servizi sanitari;
	- $\checkmark$  degli iscritti all'albo dei medici chirurghi e degli odontoiatri;
- ✓ Decreto MEF 02/08/2016: modalità di trasmissione dei dati delle spese sostenute dai cittadini a partire dal 1° gennaio 2016, da parte delle strutture autorizzate per l'erogazione dei servizi sanitari e non accreditate con il SSN;

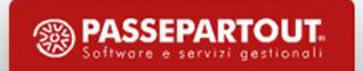

 $\checkmark$  Decreto MEF 16/09/2016: ampliamento dell'obbligo di trasmissione dei dati delle spese sostenute dai cittadini a partire dal 1° gennaio 2016 ad ulteriori soggetti ed in particolare per:

- $\checkmark$  parafarmacie;
- $\checkmark$  gli iscritti agli albi professionali dei veterinari;
- $\checkmark$  gli iscritti agli albi professionali degli psicologi, di cui alla legge 18 febbraio 1989, n. 56;
- $\checkmark$  gli iscritti agli albi professionali degli infermieri, di cui al decreto ministeriale 14 settembre 1994, n. 739;
- $\checkmark$  gli iscritti agli albi professionali delle ostetriche/i, di cui al decreto ministeriale 14 settembre 1994, n. 740;
- ✓ gli iscritti agli albi professionali dei tecnici sanitari di radiologia medica, di cui al decreto ministeriale 14 settembre 1994, n. 746;
- $\checkmark$  gli esercenti l'arte sanitaria ausiliaria di ottico che hanno effettuato la comunicazione al Ministero della salute di cui agli articoli 11, comma 7, e 13 del decreto legislativo 24 febbraio 1997, n. 46.
- ✓ Decreto MEF 09/05/2019: modalità di trasmissione dei dati delle spese sanitarie sostenute dai cittadini a partire dal 1° gennaio 2019, da parte delle Strutture Sanitarie Militari;
- $\checkmark$  Decreto MEF 14/11/2019: invio telematico al Sistema TS dei dati relativi alle spese sanitarie da parte della Farmacia interna all'Associazione Nazionale Mutilati e Invalidi di Guerra ANMIG, a partire dal 1° gennaio 2019;

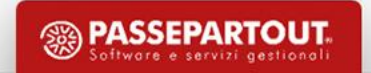

 $\checkmark$  Decreto MEF 22/11/2019: invio telematico al Sistema TS dei dati relativi alle spese sanitarie da parte degli iscritti agli Albi delle nuove professioni sanitarie:

- $\checkmark$  tecnico sanitario di laboratorio biomedico,
- $\checkmark$  tecnico audioprotesista,
- $\checkmark$  tecnico ortopedico,
- $\checkmark$  dietista.
- $\checkmark$  tecnico di neurofisiopatologia,
- $\checkmark$  tecnico fisiopatologia cardiocircolatoria e perfusione cardiovascolare,
- $\checkmark$  igienista dentale,
- $\checkmark$  fisioterapista,
- $\checkmark$  logopedista,
- $\checkmark$  podologo,
- ✓ ortottista e assistente di oftalmologia,
- $\checkmark$  terapista della neuro e psicomotricità dell'età evolutiva,
- $\checkmark$  tecnico della riabilitazione psichiatrica,
- $\checkmark$  terapista occupazionale,
- $\checkmark$  educatore professionale,
- $\checkmark$  tecnico della prevenzione nell'ambiente e nei luoghi di lavoro,
- $\checkmark$  assistente sanitario

- $\checkmark$  Decreto MEF 19/10/2020 concernente la trasmissione al Sistema TS dei dati delle spese sanitarie:
	- $\checkmark$  sostenute dai cittadini dal 1° gennaio 2020, in relazione alla tracciabilità del pagamento (DDLB 2020);
	- ✓ sostenute dal 1° gennaio 2021, in relazione ai dati fiscali dei corrispettivi e delle fatture, comprensivi anche dei seguenti ulteriori dati:
		- ✓ a) **tipo di documento fiscale**, ai fini della distinzione delle fatture dalle altre tipologie di documento;
		- ✓ b) **aliquota ovvero natura IVA** della singola operazione;
		- c) indicazione dell'esercizio dell'opposizione da parte del cittadino alla messa a disposizione dei dati all'Agenzia delle entrate ai fini della predisposizione della dichiarazione dei redditi precompilata. I dati relativi alle spese per le quali il cittadino ha esercitato l'opposizione sono trasmessi al Sistema TS senza l'indicazione del codice fiscale dell'assistito.

### La trasmissione dei dati è effettuata:

- a) entro la fine del mese di gennaio 2021, per le spese sostenute nell'anno 2020;
- b) entro la fine del mese successivo alla data del documento fiscale, per le spese sostenute dal 1° gennaio 2021.

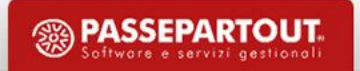

Decreto RGS 29/01/2021 - nuovi termini per la trasmissione dei dati spese sanitarie:

- a) entro il 31 luglio 2021, per le spese sostenute nel primo semestre dell'anno 2021 (prorogato al 30/09/21);
- b) entro il 31 gennaio 2022, per le spese sostenute nel secondo semestre dell'anno 2021;
- c) entro la fine del mese successivo alla data del documento fiscale, per le spese sostenute dal 1° gennaio 2022.

 $\checkmark$  Decreto RGS 04/02/2022 - nuovi termini per la trasmissione dei dati spese sanitarie:

- a) entro il 30 settembre 2022, per le spese sostenute nel primo semestre dell'anno 2022;
- b) entro il 31 gennaio 2023, per le spese sostenute nel secondo semestre dell'anno 2022;
- c) entro la fine del mese successivo alla data del documento fiscale, per le spese sostenute dal 1° gennaio 2023.
- Decreto ministeriale 27/12/2022 nuovi termini per la trasmissione dei dati spese sanitarie:
	- a) entro il 30 settembre 2023, per le spese sostenute nel primo semestre dell'anno 2023;
	- b) entro il 31 gennaio 2024, per le spese sostenute nel secondo semestre dell'anno 2023;
	- c) entro la fine del mese successivo alla data del documento fiscale, per le spese sostenute dal 1° gennaio 2024.

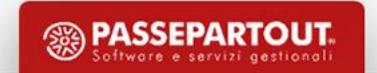

- ✓ Decreto MEF 22/05/2023: invio telematico al Sistema TS dei dati relativi alle spese sanitarie da parte degli iscritti agli Albi professionali degli infermieri pediatrici.
- ✓ Solo per l'anno 2023, tali soggetti sono tenuti all'invio di tutte le spese dell'anno entro il 31 gennaio 2024.

# **MODALITA' DI TRASMISSIONE**

### Come trasmettere:

I dati di spesa possono essere trasmessi attraverso 3 canali:

- 1. Data entry di ogni singola spesa sul sito [www.sistemats.it](http://www.sistemats.it/) tramite l'applicazione web messa a disposizione dell'utente (funzionalità on line);
- 2. Invio di ogni singola spesa tramite web service (SINCRONO);
- 3. Invio accorpato in un file Xml tramite web service (ASINCRONO) *Soluzione Passepartout*.

### Come è strutturato il file telematico:

E' un file in formato xml con due sezioni:

- Sezione proprietario: dati del soggetto responsabile all'invio, titolare delle credenziali di accesso.
- Sezione documento fiscale: dati dell'operazione, ripetuta per ciascuna operazione del periodo.

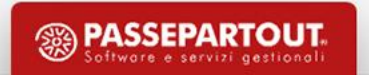

# **MODALITA' DI TRASMISSIONE**

### Quali dati inviare:

Dati dei documenti di spesa (fatture e documenti commerciali) rilevanti per la detrazione delle spese sanitarie del cittadino («criterio di cassa») con indicazione del tipo spesa.

### Chi effettua l'invio:

- Il soggetto tenuto alla comunicazione oppure
- un intermediario appositamente delegato sul sito della tessera sanitaria

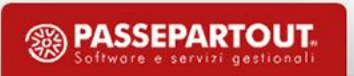

### **GESTIONE IN MEXAL E PASSCOM**

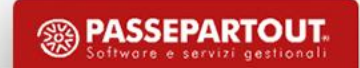

## **NEL PROGRAMMA**

### Parametri

Parametri contabili and a subsetto spese sanitarie Rubrica clienti/fornitori Opposizione alla precompilata Anagrafica piano dei conti/ articoli Tipo spesa sanitaria Revisione primanota/Magazzino Pagamento tracciato

### Predisposizione dei dati

Elaborazione da contabilità Fatture, Note di credito Elaborazione da magazzino Corrispettivi intestati

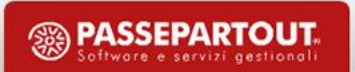

## **PARAMETRO CONTABILE**

Previste tre categoria che al loro interno raggruppano più soggetti:

- 1. Farmacia/Parafarmacia/Ottico/Sanità militare;
- 2. Az. Sanitaria/Struttura accreditate e autorizzate;
- 3. Professionista sanitario/Nuovi albi.

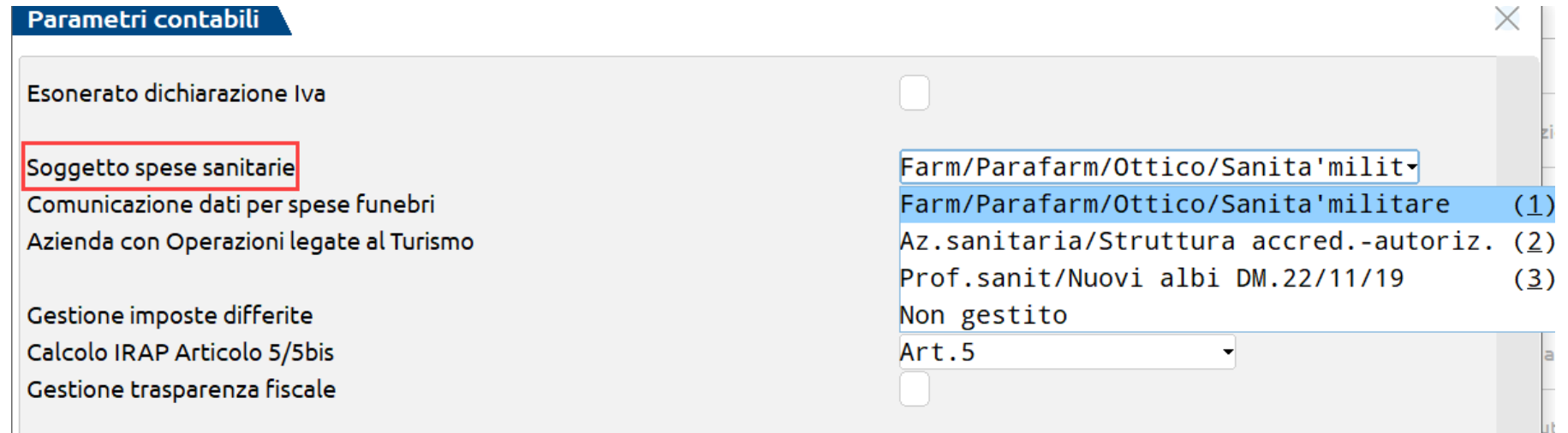

ATTENZIONE: ogni soggetto può trasmettere solo le tipologie di spesa indicate per la propria tipologia nell'allegato A al decreto MEF 19 ottobre 2020.

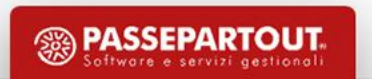

#### **FARMACIE PUBBLICHE E PRIVATE**

TK= Ticket (Quota fissa e/o Differenza con il prezzo di riferimento)

FC= Farmaco, anche omeopatico

AD= Acquisto o affitto di dispositivo medico CE

FV= Farmaco per uso veterinario

PI= Protesica e integrativa.

AS= Spese sanitarie relative ad ECG, spirometria, Holter pressorio e cardiaco, test per glicemia, colesterolo e trigliceridi o misurazione della pressione sanguigna, prestazione previste dalla farmacia dei servizi e simili

AA= Altre spese

#### **ESERCIZI COMMERCIALI (PARAFARMACIE)**

FC= Farmaco, anche omeopatico AD= Acquisto o affitto di dispositivo medico CE FV= Farmaco per uso veterinario PI= Protesica e integrativa. AA= Altre spese sanitarie

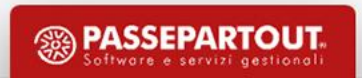

#### **STRUTTURE AUTORIZZATE ALLA VENDITA AL DETTAGLIO DI FARMACI VETERINARI**

FV= Farmaco per uso veterinario

AA= Altre spese sanitarie

#### **STRUTTURE SANITARIE MILITARI**

TK= Ticket (Quota di compartecipazione richiesta all'assistito)

SR= Spese prestazioni sanitarie (escluse quelle di chirurgia estetica e di medicina estetica): assistenza specialistica ambulatoriale; visita medica generica e specialistica o prestazioni diagnostiche e strumentali; prestazione chirurgica; certificazione medica; ricoveri ospedalieri ricollegabili ad interventi chirurgici o a degenza, al netto del confort

AA= Altre spese sanitarie.

#### **ESERCENTI L'ARTE SANITARIA AUSILIARIA DI OTTICO**

AD= Dispositivi medici con marcatura CE: spese relative all'acquisto o affitto di dispositivi medici con marcatura CE. In tale tipologia di spesa sono ricompresi tutti i dispositivi medici, inclusi i dispositivi medici su misura.

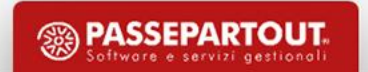

#### **FARMACIA INTERNA ALL'ASSOCIAZIONE NAZIONALE MUTILATI E INVALIDI DI GUERRA ANMIG**

FC= Farmaco, anche omeopatico

AD= Acquisto o affitto di dispositivo medico CE

FV= Farmaco per uso veterinario

PI= Protesica e integrativa.

AS= Spese sanitarie relative ad ECG, spirometria, Holter pressorio e cardiaco, test per glicemia, colesterolo e trigliceridi o misurazione della pressione sanguigna

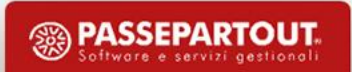

#### **STRUTTURE SANITARIE PUBBLICHE E PRIVATE ACCREDITATE PER L'EROGAZIONE DEI SERVIZI SANITARI DEL SSN E DEI SASN**

TK= Ticket (Quota fissa e/o Differenza con il prezzo di riferimento, Franchigia, Pronto soccorso e accesso diretto)

SR= Spese prestazioni assistenza specialistica ambulatoriale (escluse quelle di chirurgia estetica e di medicina estetica); visita medica generica e specialistica o prestazioni diagnostiche e strumentali; prestazioni chirurgiche ((esclusi gli interventi di chirurgia estetica e di medicina estetica); analisi, indagini radioscopiche, ricerche e applicazioni; ricoveri ricollegabili ad interventi chirurgici o a degenza (ad esclusione della chirurgia estetica e medicina estetica), al netto delle spese relativi ai comfort

CT= Cure Termali

PI= Protesica e integrativa

IC= Prestazioni di chirurgia estetica e di medicina estetica ambulatoriale o ospedaliera

#### **STRUTTURE AUTORIZZATE E NON ACCREDITATE**

SR= Spese prestazioni assistenza specialistica ambulatoriale (escluse quelle di chirurgia estetica e di medicina estetica); visita medica generica e specialistica o prestazioni diagnostiche e strumentali; prestazioni chirurgiche ((esclusi gli interventi di chirurgia estetica e di medicina estetica); analisi, indagini radioscopiche, ricerche e applicazioni; ricoveri ricollegabili ad interventi chirurgici o a degenza (ad esclusione della chirurgia estetica e medicina estetica), al netto delle spese relativi ai comfort

CT= Cure Termali

PI= Protesica e integrativa

IC= Prestazioni di chirurgia estetica e di medicina estetica ambulatoriale o ospedaliera

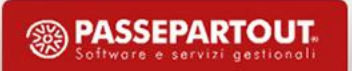

#### **ISCRITTI AGLI ALBI PROFESSIONALI DEI VETERINARI**

FV= Farmaco per uso veterinario

SV= Spese veterinarie sostenute dalle persone fisiche, riguardanti le tipologie di animali individuate dal decreto del Ministero delle finanze 6 giugno 2001, n. 289

AA= Altre spese sanitarie.

#### **MEDICI CHIRURGHI E ODONTOIATRI**

SR= Spese prestazioni di assistenza specialistica ambulatoriale (escluse quelle di chirurgia estetica e di medicina estetica); visita medica generica e specialistica o prestazioni diagnostiche e strumentali; prestazione chirurgica (escluse quelle di chirurgia estetica e di medicina estetica); certificazione medica

IC= Prestazioni di chirurgia estetica e di medicina estetica ambulatoriale o ospedaliera

AA= Altre spese sanitarie.

#### **ISCRITTI AGLI ALBI PROFESSIONALI DEGLI PSICOLOGI**

SP= Prestazioni sanitarie

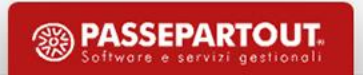

#### **TUTTE LE ALTRE CATEGORIE**

#### SP= Prestazioni Sanitarie

- ✓ Infermieri professionali e Infermieri pediatrici
- Ostetriche ed ostetrici
- $\checkmark$  Tecnici sanitari di radiologia medica
- ✓ Biologi
- ✓ Iscritti agli albi professionali del dm 13/03/18: tecnico sanitario di laboratorio biomedico, tecnico audiometrista, tecnico audioprotesista, tecnico ortopedico, dietista, tecnico fisiopatologia cardiocircolatoria e perfusione cardiovascolare, igienista dentale, fisioterapista, logopedista, podologo, ortottista e assistente di oftalmologia, terapista della neuro e psicomotricità dell'età evolutiva, tecnico della riabilitazione psichiatrica, terapista occupazionale, educatore professionale, tecnico della prevenzione nell'ambiente e nei luoghi di lavoro, assistente sanitario.

## **ANAGRAFICA PIANO DEI CONTI**

Negli **Altri dati conto (pulsante Shift+F11)** è presente la sezione "Tessera sanitaria" che permette di associare un tipo di spesa al conto contabile:

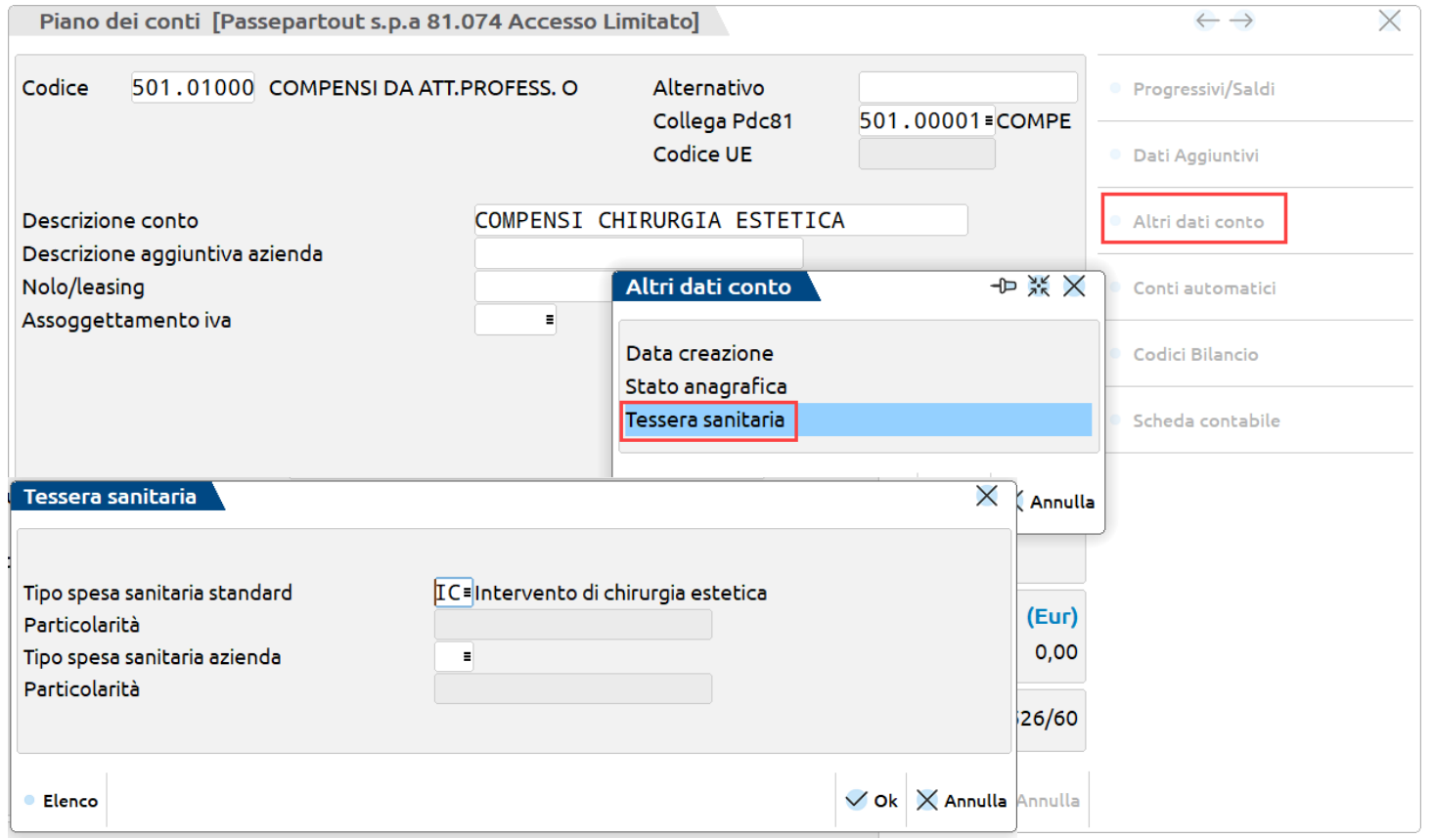

### **Si utilizza per:**

- soggetti che inviano tipologie di spesa diverse;
- soggetti che svolgono prestazioni da non trasmettere.

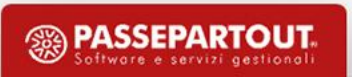

### **ANAGRAFICA PIANO DEI CONTI**

Se le fatture sono emesse da Magazzino, Parcellazione o con Fattura Self Pro, si devono creare articoli/prestazioni diversi e associare ad ognuno la contropartita contabile.

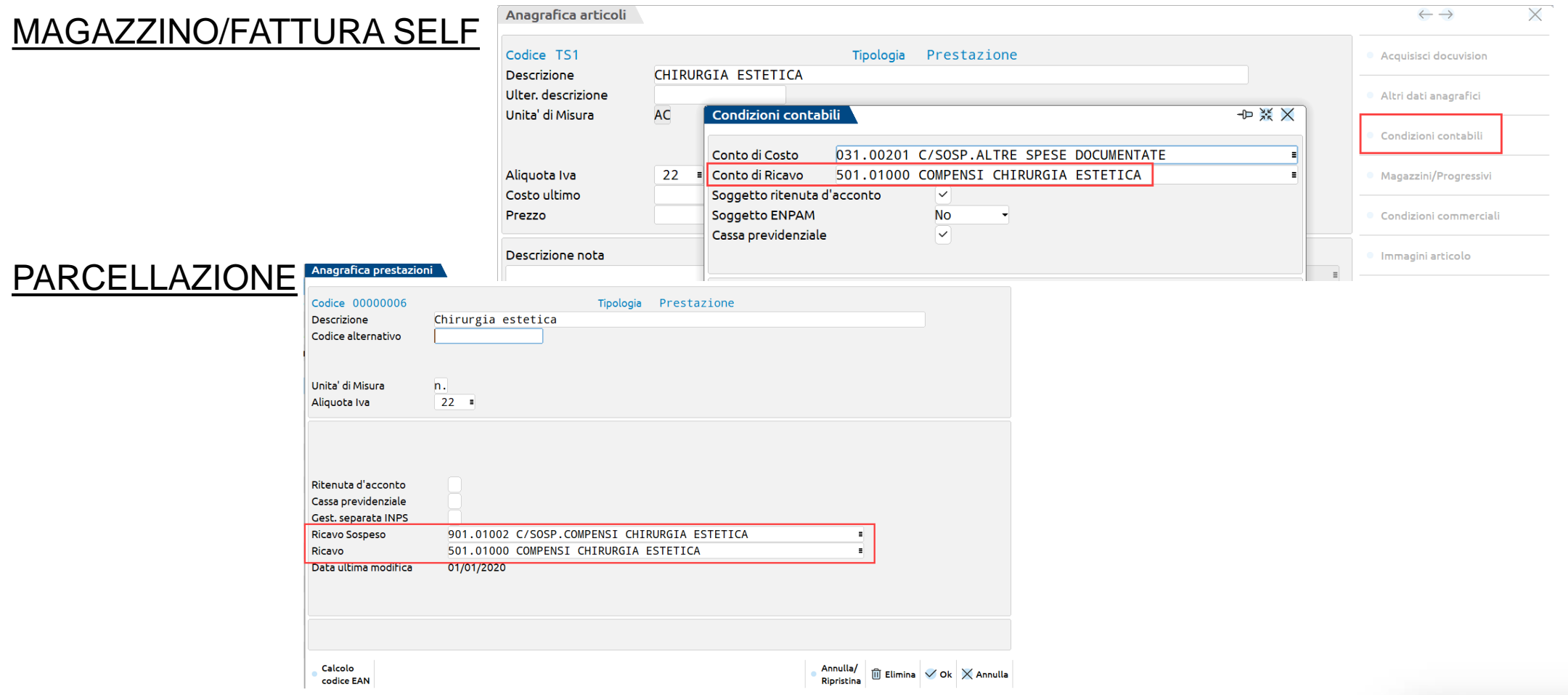

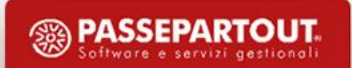

# **ANAGRAFICA CLIENTE**

Premendo il pulsante Condizioni e automatismi[F6], è presente una sezione "Tessera sanitaria", e si accede al campo "Si oppone alla trasmissione spese sanitarie". Se impostato a "Sì" tutti i documenti contabili ed eventualmente i CO emessi da magazzino saranno elaborati, ma marcati e il codice fiscale non sarà trasmesso.

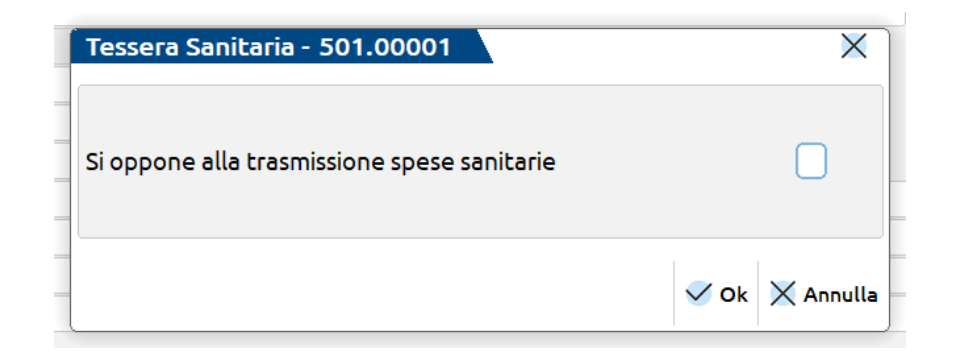

**IMPORTANTE:** dal 2021 devono essere trasmessi anche i documenti di questi soggetti, ma senza codice fiscale.

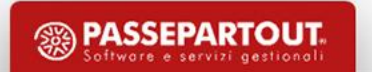

# **ANAGRAFICA CLIENTE**

Sono elaborati i documenti intestati a clienti:

- persona fisica
- senza partita iva
- con codice fiscale valido o con opposizione

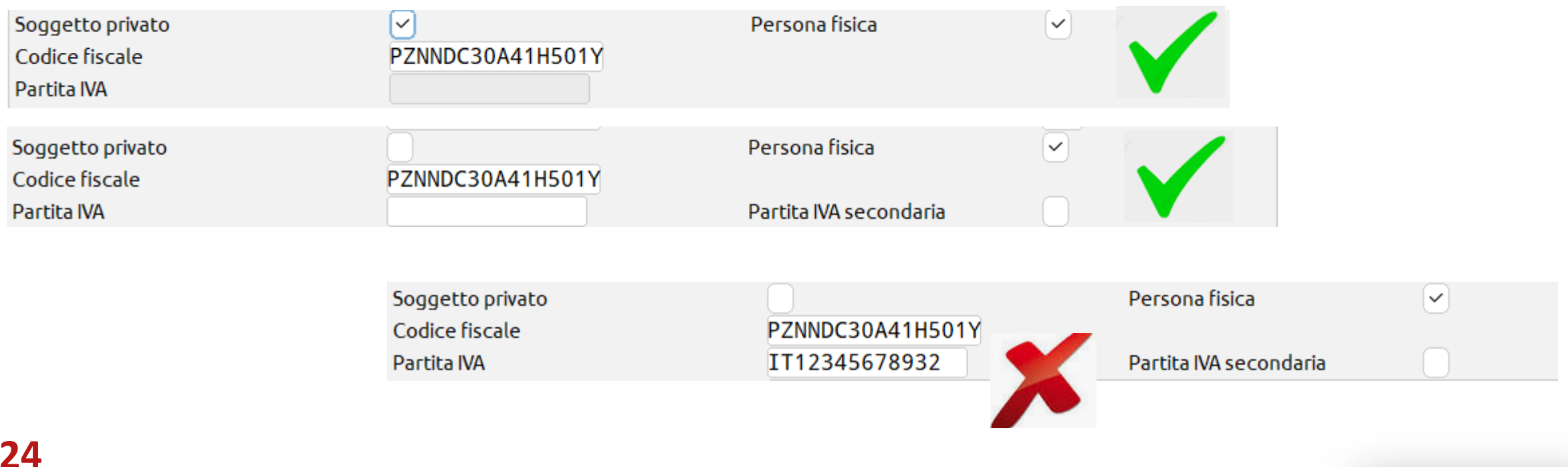

**<sup><sup>3</sup>**</sup> PASSEPARTOUT

## **PAGAMENTO TRACCIATO**

In revisione primanota, all'interno della finestra richiamabile con il pulsante Segnalazioni varie[ShF7] c'è il campo per gestire il dato:

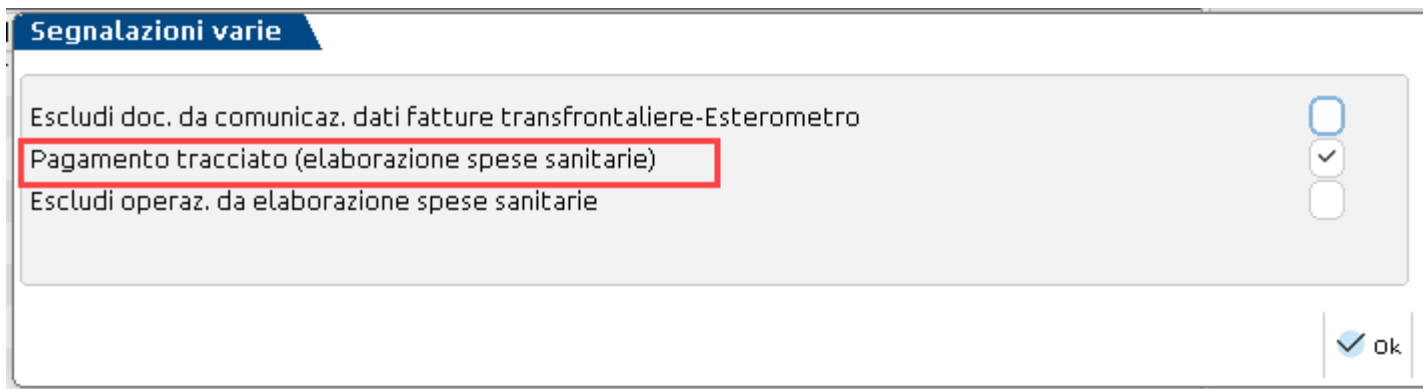

- $\checkmark$  Le fatture registrate manualmente hanno il campo attivo.
- ✓ Le registrazioni generate a seguito di emissione fattura (magazzino/parcellazione/fattura self) hanno il campo attivo o meno in base alla descrizione del pagamento.

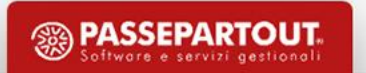

### **PAGAMENTO TRACCIATO**

Tabella Pagamenti

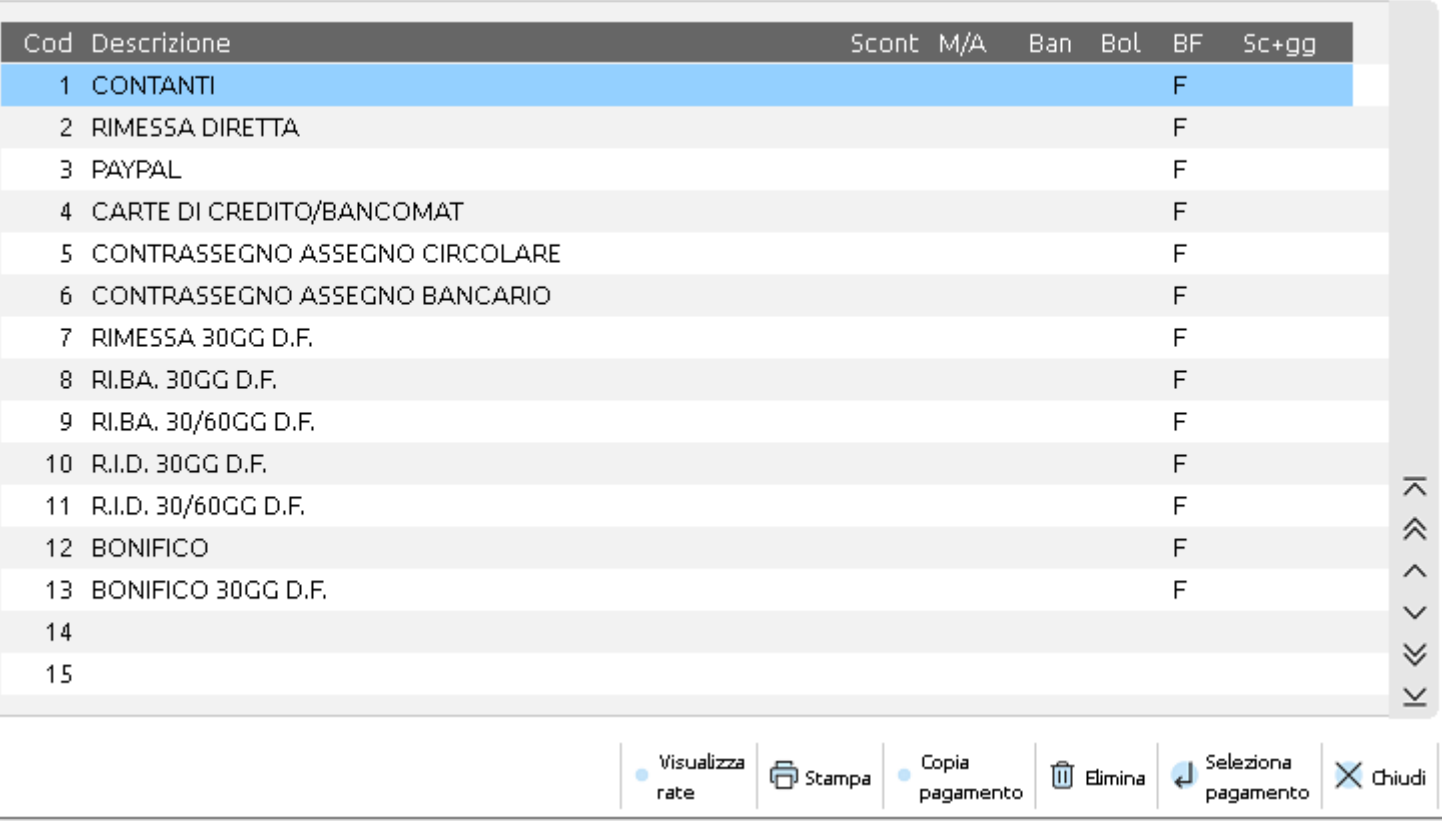

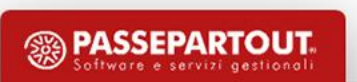

# **BONUS VISTA E PSICOLOGO**

Le spese sanitaria pagate usufruendo del Bonus vista o del Bonus psicologo **non sono detraibili** in dichiarazione dei redditi.

Con Decreto del MEF 28 dicembre 2022, è stato stabilito che la spesa deve essere inviata al Sistema Tessera Sanitaria per intero, ma suddivisa in due tipologie di spesa:

- Tipo spesa **AA** per la parte coperta da bonus
- Tipo spesa prevista x il soggetto (SP per psicologi, AD per ottici) per la parte pagata dall'utente

### **SOLUZIONI OPERATIVE**

A. Creare un conto di ricavo associato al tipo spesa AA

*Oppure*

B. Modificare il documento dopo l'elaborazione

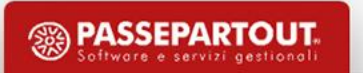

### **GESTIONE - FRONTESPIZIO**

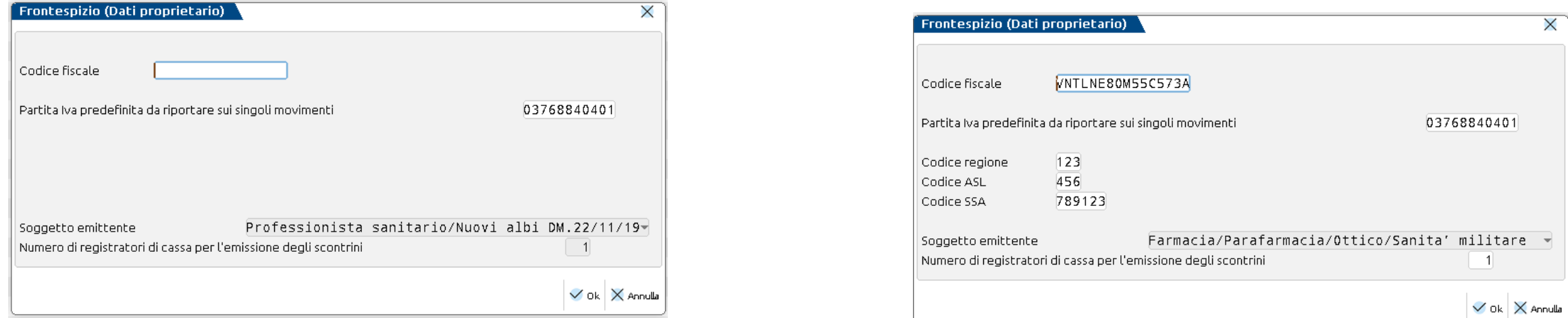

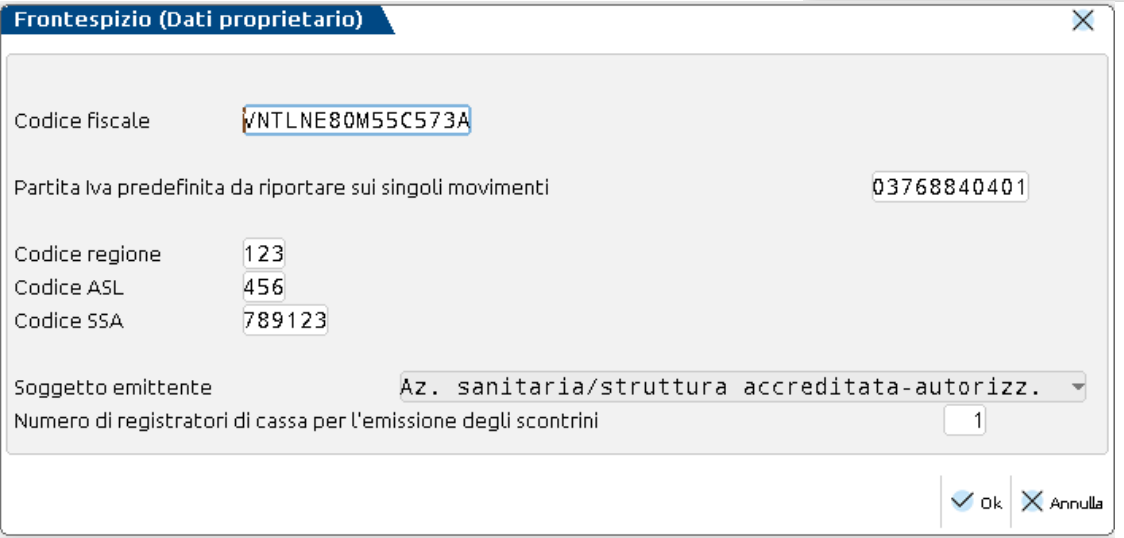

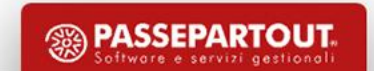

### **GESTIONE - DOCUMENTI**

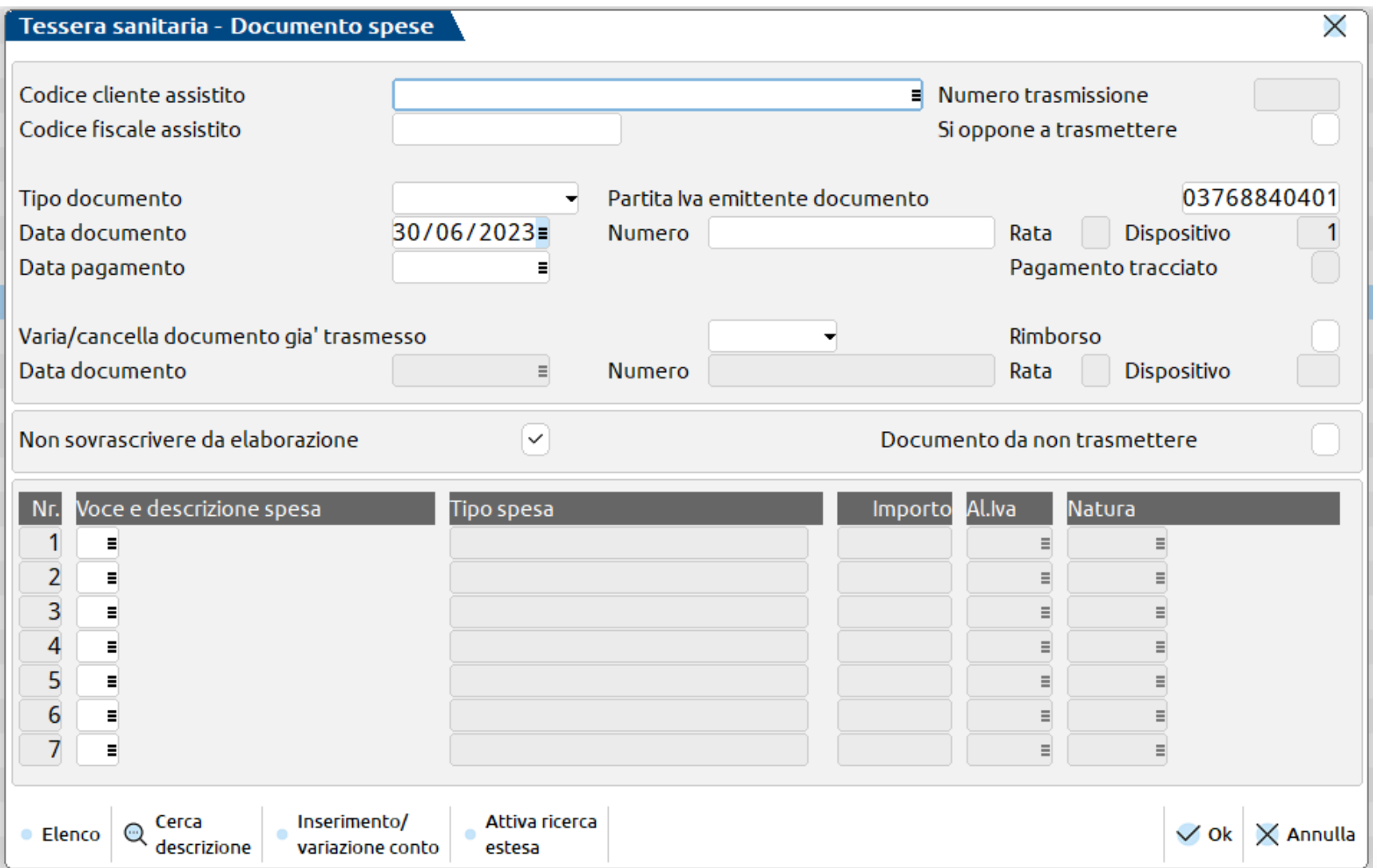

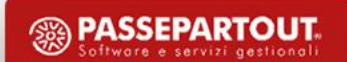

# **ELABORAZIONE CONTABILE**

- ✓ Elaborate: fatture/note di credito intestate a clienti di tipo persona fisica con solo codice fiscale
- ✓ Se il cliente è in Avere, genera un documento di tipo 'Rimborsi' e imposta 'Documento da non trasmettere'

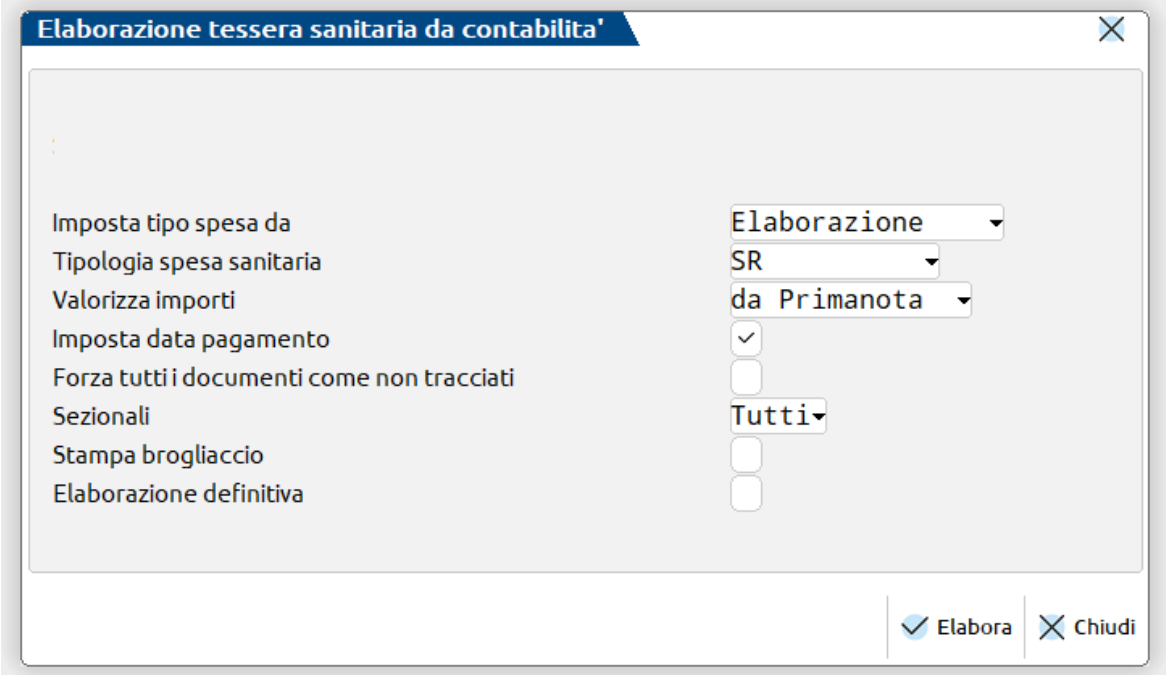

**ATTENZIONE**: *elaborare in definitivo per trasferire i documenti.*

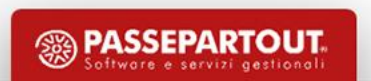

# **ELABORAZIONE MAGAZZINO**

Disponibile solo se l'azienda è di tipo impresa e di livello 2 o superiore

Sono elaborati i documenti di tipo:

- ✓ **CO** (intestati a cliente o aventi il Codice Fiscale nel campo 'Note') sono sempre elaborati (vedi numerazione)
- ✓ **RI** (solo se intestate a cliente o aventi il Codice Fiscale nel campo 'Note') e solo su richiesta
- ✓ **FC** intestate solo su richiesta
- $\checkmark$  Elaborati SOLO documenti con saldo positivo
- $\checkmark$  Articoli/prestazioni associate al Tipo spesa sanitaria

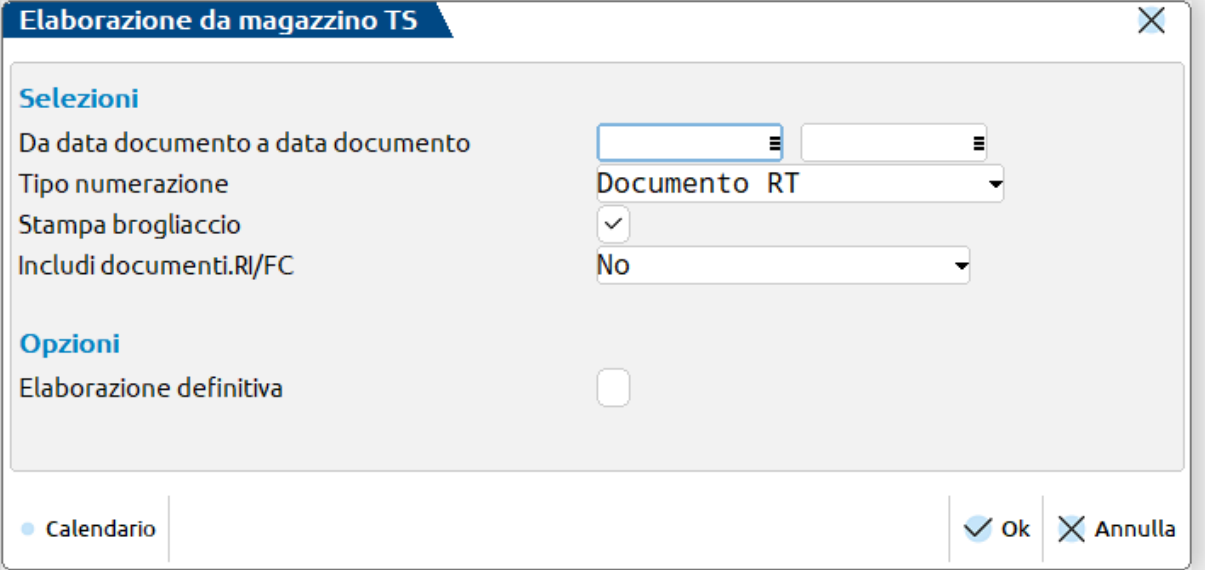

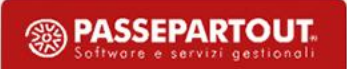

# **INVIO TELEMATICO**

- ✓ Verificare la compilazione dei dati del frontespizio (i dati variano in relazione al tipo di soggetto);
- ✓ Verificare le credenziali del soggetto che trasmette (responsabile invio, medico o delegato);
- $\checkmark$  Preparare il file Xml.

### **FASI:**

- 1. Effettuare l'**invio**: verrà restituito in numero di protocollo da parte del Sistema TS, per ogni fornitura inviata, nel caso in cui queste siano state accolte;
- 2. Richiedere l'**esito**: verrà restituito un messaggio con il numero di documenti accolti, accolti con warning o scartati e si potrà aprire il file con il dettaglio degli errori;
- 3. Scaricare la **ricevuta**: per ogni protocollo di invio verrà scaricata la relativa ricevuta in pdf da conservare.

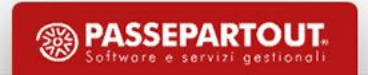

### **CREDENZIALI**

**SOGGETTO OBBLIGATO: Anagrafica azienda – Dati aziendali – Credenziali tessera sanitaria**

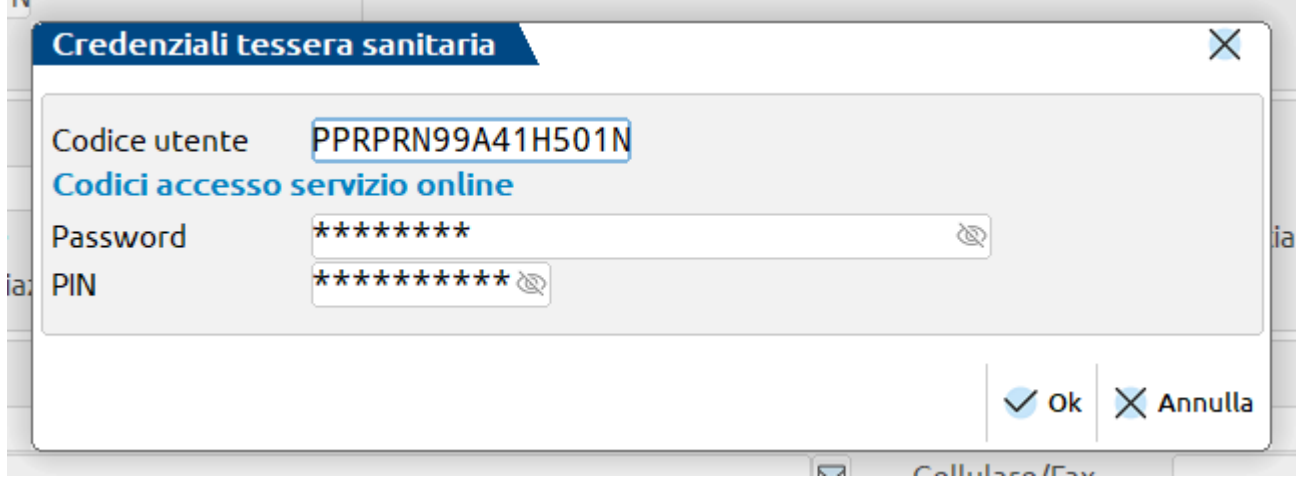

**SOGGETTO DELEGATO: Servizi – Modifica credenziali esterne – Credenziali delegato tessera sanitaria**

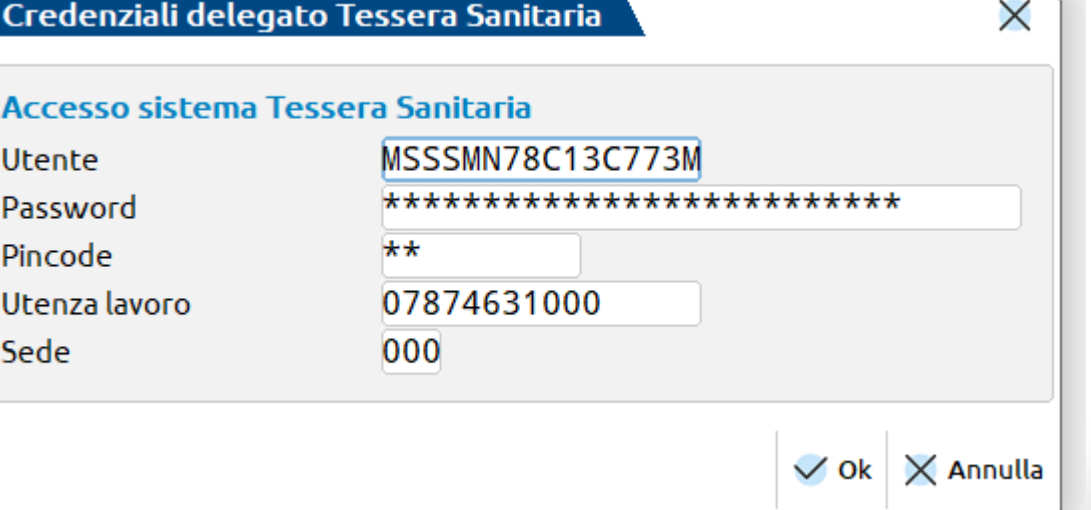

**<sup><sup>2</sup>**</sup> PASSEPARTOUT

# **VERIFICA ESITO**

- ✓ Per ogni protocollo di invio, attraverso il pulsante **F6[Richiesta Esito]** verificare se il file inviato è andato a buon fine oppure se sono stati riscontrati errori;
- ✓ In caso di errore, utilizzare il pulsante **F10[Apri file errori]** per visualizzare il file CSV contente gli eventuali errori.

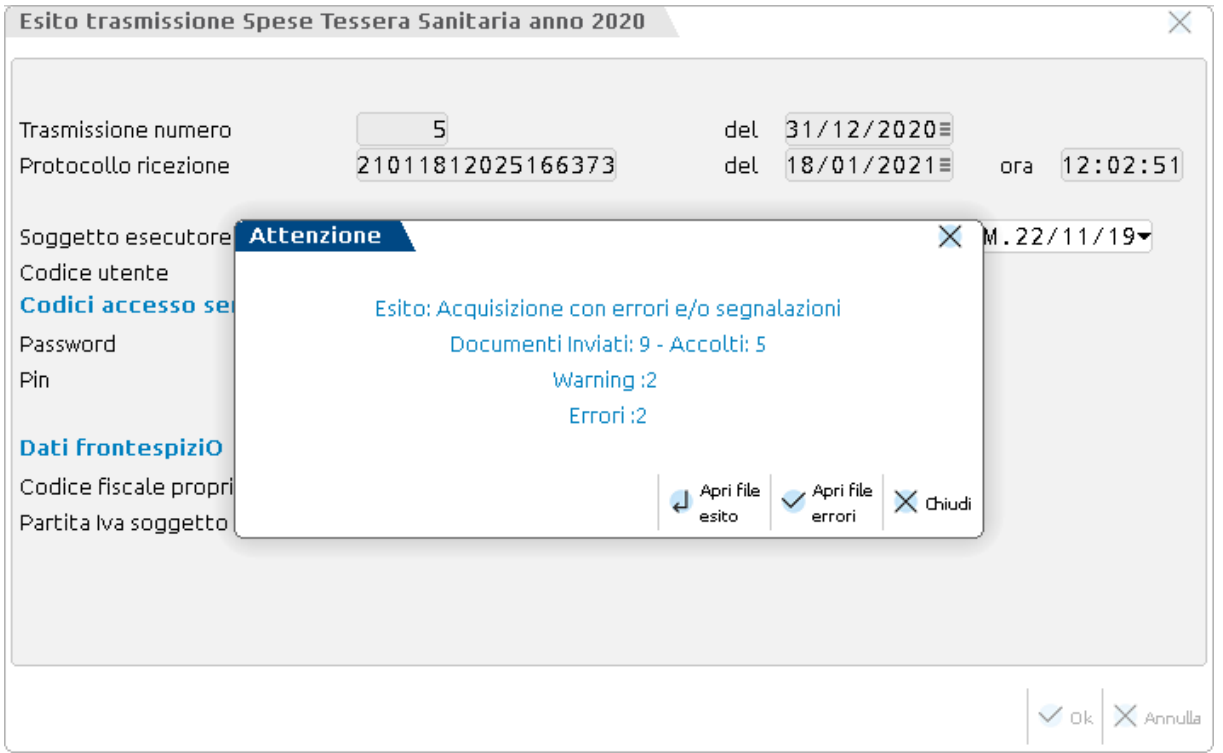

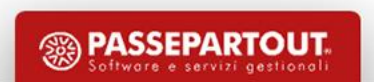

## **SCARICO DELLA RICEVUTA**

✓ Per ogni protocollo di invio, attraverso il pulsante **F7[Richiesta ricevuta]** scaricare la relativa ricevuta da conservare.

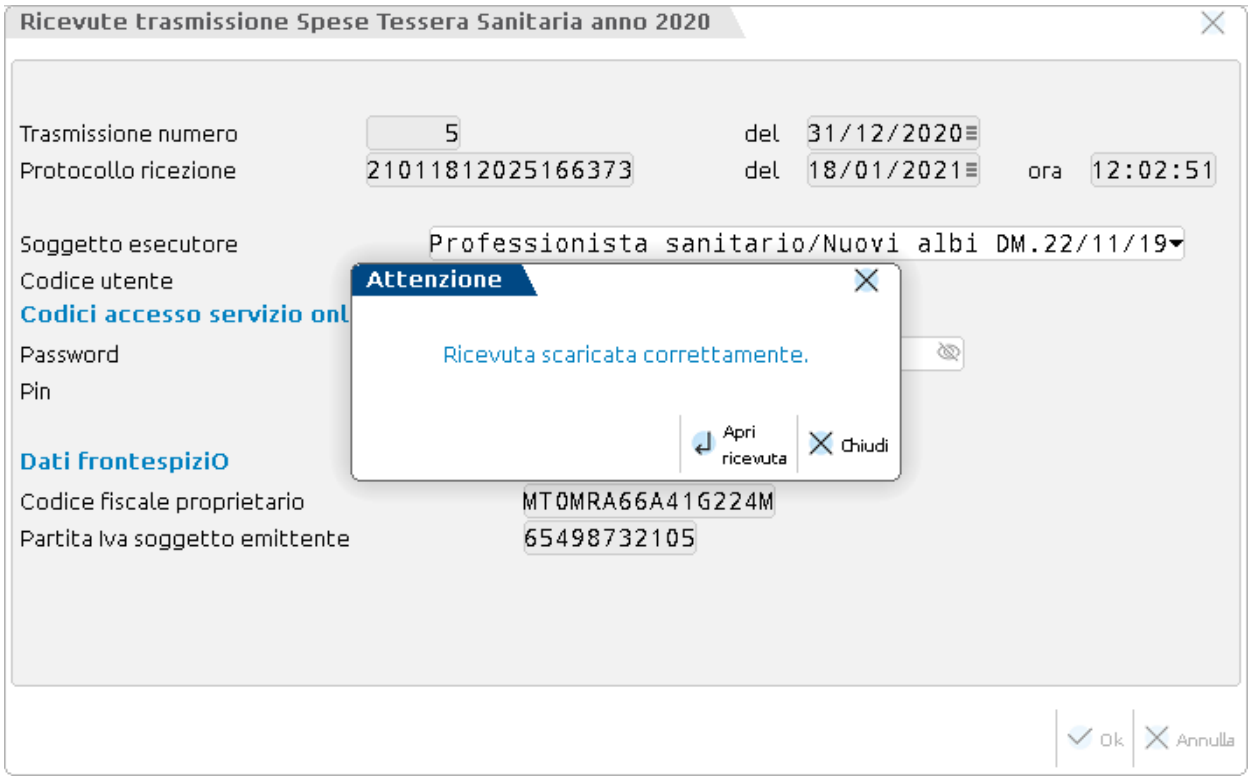

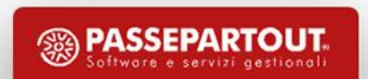

# **ERRORI**

Due tipologie di errore:

**1. W=warning**: documento accolto con segnalazione. Individuata la causa dell'errore, si deve ritrasmettere il documento come Variazione.

Esempio:

W003 IL CF CITTADINO NON PRESENTE IN ARCHIVIO

**2. S=scarto**: documento non accolto. Individuata la causa dell'errore, si deve ritrasmettere il documento. Esempio:

S017 IDENTIFICATIVO DOCUMENTO FISCALE GIA' PRESENTE

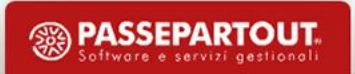

# **ERRORI – RITRASMETTERE DOCUMENTO**

Per ritrasmettere un documento:

#### 1. Togliere al documento il riferimento alla trasmissione:

- singoli documenti: premere il pulsante 'Elimina trasmissione'
- molti documenti: utilizzare il filtro avanzato abilitando la selezione multipla (tra le operazioni massive disponibili c'è 'Azzera riferimento trasmissione')
- 2. Modificare il documento:
	- se era stato scartato: fare le modifiche e salvare
	- se era stato accolto con warning: fare le modifiche e impostare la variazione

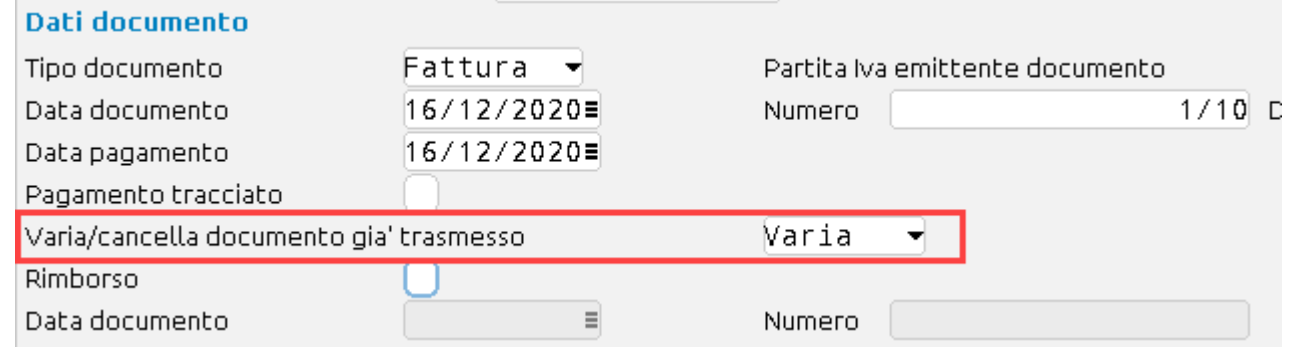

3. Fare una nuova trasmissione

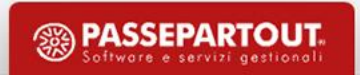

# **GESTIONE – MODIFICHE MASSIVE**

- ✓ Nel **Filtro avanzato[ShF5]**, abilitare la SELEZIONE MULTIPLA
- ✓ Selezionare i documenti (tasti marca/smarca e tutti/nessuno)
- ✓ Premere **Applica filtro[F10]** e selezionare il tipo di modifica

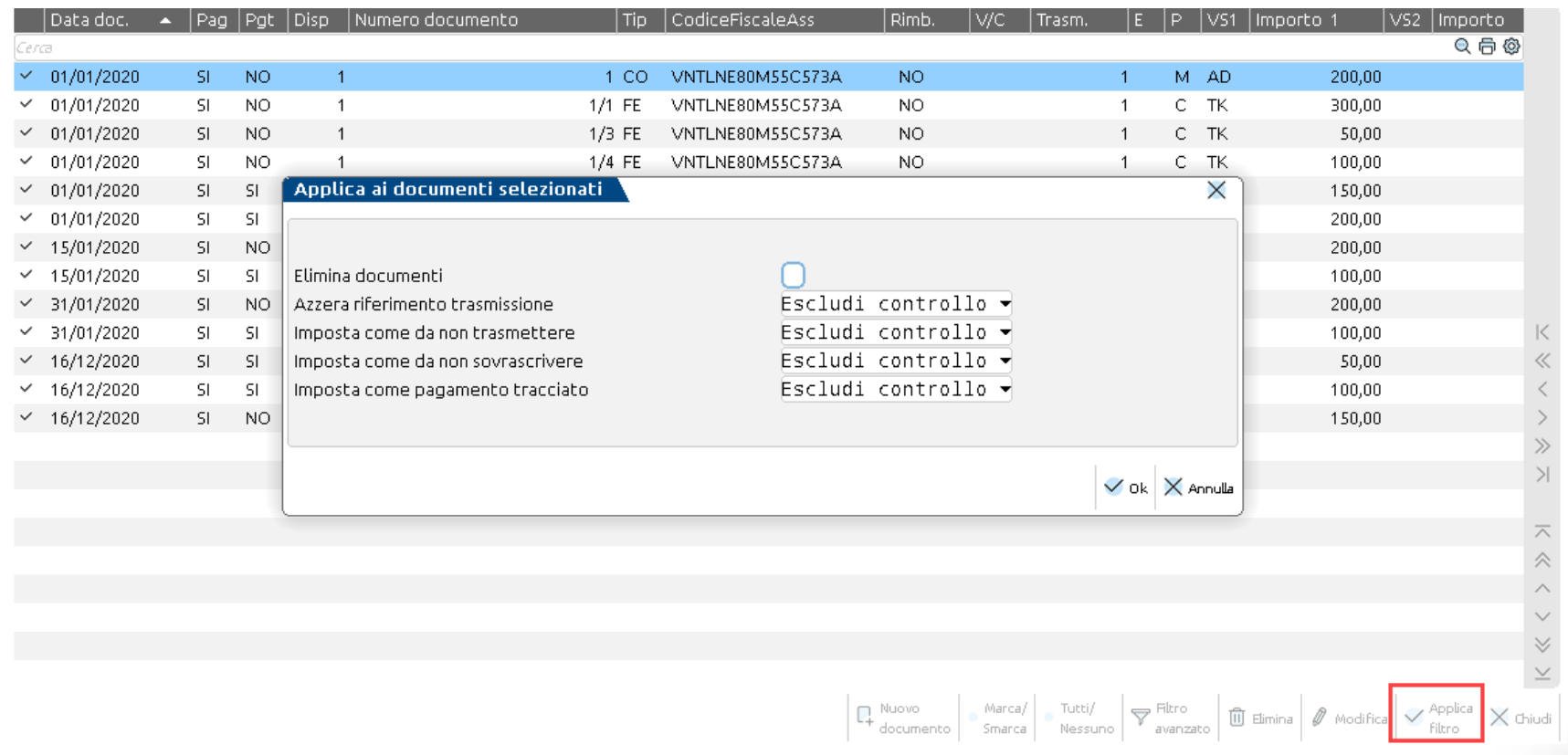